# Novell Client<sup>™</sup> for Linux

08/19/2008 **2.0 SP1** 

QUICK START

# Installing the Novell Client for Linux

This document explains how to install the Novell Client for Linux software on a workstation.

For information on installing a preconfigured version of the Novell Client, see "Using Configuration Files to Preconfigure the Novell Client" in the Novell Client for Linux Administration Guide.

- "System Requirements" on page 1
- "Using the YaST Control Center to Install the Novell Client" on page 2
- "Using the Installation Script to Install the Novell Client" on page 3
- "Upgrading From Version 2.0" on page 4
- "Uninstalling the Novell Client for Linux" on page 5

#### SYSTEM REQUIREMENTS

The Novell Client 2.0 SP1 for Linux requires workstations running one of the following:

- ◆ SUSE® Linux Enterprise Desktop 10 SP2 (32-bit or 64-bit)
- openSUSE® 10.3 (32-bit or 64-bit)

**IMPORTANT:** Do not install the 32-bit version of the Novell Client 2.0 SP1 for Linux onto a 64-bit operating system. If you do so, you will lose the ability to log into the GUI credential provider. You will see the error message, "Authentication Failed," and will be unable to log in.

If you want to use the precompiled Novell Client for Linux Virtual File System provided with the distribution, make sure one of the following packages is installed on your workstation before you install the Novell Client for Linux. The package that is installed depends on your kernel type.

- novfs-kmp-default
- novfs-kmp-smp
- novfs-kmp-bigsmp

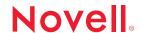

www.novell.com

If you want to compile the Novell Client for Linux Virtual File System from sources provided with the Novell Client for Linux, make sure the following packages are installed on your workstation before you install the Novell Client for Linux:

- gcc
- ◆ kernel-source
- make

For information on using YaST to install packages, see "Installing the Required Packages" in the Novell Client for Linux Administration Guide.

#### USING THE YAST CONTROL CENTER TO INSTALL THE NOVELL CLIENT

Using YaST to install the Novell Client for Linux requires the following steps:

- 1. Installing the Novell Client for Linux Packages
- 2. Starting or Restarting the Novell Client for Linux

# **Installing the Novell Client for Linux Packages**

- 1 Make sure you have updated the workstation to the latest SUSE Linux Enterprise Desktop 10 SP2 patches.
- 2 Launch the YaST Control Center.

**GNOME**: Click Computer > More Applications > System > YaST.

KDE: Click the menu button > System > YaST.

- 3 If you are not logged in as root, type the root password, then click Continue.
- 4 Click Software in the left column, then click Add-on Product in the right column.
- 5 Select the appropriate Add-on Product source (such as CD, DVD, or Local Directory), then click Next.

**TIP:** Select *Local Directory* if you downloaded the file from Novell Downloads (http://download.novell.com).

- **6** Follow the on-screen instructions for the installation source you specified in Step 5.
  - For example, you might be prompted to insert the Novell Client for Linux CD, or to specify which local directory contains a copy of the downloaded Novell Client for Linux files.
- 7 Select Yes, I Agree to the License Agreement, then click Next.
- 8 Select Patterns from the Filter drop-down list.
- 9 Select Novell Client for Linux in the Additional Software category.
- **10** The *Novell Client for Linux* check box should already be selected. If it is not, select it to automatically select all packages for installation.

- 11 Click Accept to install all of the Novell Client for Linux packages.
- 12 Start the Novell Client for Linux.

See "Starting or Restarting the Novell Client for Linux" on page 3.

For more information, see "Using the Novell Client Tray Application" in the Novell Client for Linux User Guide.

#### Starting or Restarting the Novell Client for Linux

Use any of the following methods to start or restart the Novell Client for Linux:

- Restart the Linux Workstation: This is the best way to ensure that the Novell Client for Linux is completely restarted.
- Manually Start the Novell Client: Open a terminal window and log in as root. From the /opt directory, enter one of the following commands:
  - New Installations: /opt/novell/ncl/bin/ncl\_control start
    This command loads all the Novell Client for Linux daemon modules.
  - Updates: /opt/novell/ncl/bin/ncl\_control restart
    This command stops and then reloads all the Novell Client for Linux daemon modules.

If either of these commands displays any errors, restart the Linux\* machine.

In addition,  $/opt/novell/ncl/bin/ncl\_control$  status shows whether the Novell Client for Linux drivers are loaded properly, and  $/opt/novell/ncl/bin/ncl\_control$  stop stops all Novell Client for Linux daemon modules.

#### USING THE INSTALLATION SCRIPT TO INSTALL THE NOVELL CLIENT

**NOTE:** If you are installing the Novell Client 2.0 SP1 for openSUSE 10.3 using the installation script, you must verify that the kdelib3 package and the novfs-kmp-x package are installed before you proceed. In the novfs-kmp-x package name, x matches the installed kernel (for example novfs-kmp-default, novfs-kmp-smp, or novfs-kmp-bigsmp). If you use the YaST installation method, the packages are added automatically through YaST dependency resolution.

An installation script called ncl\_install is provided in the Novell Client for Linux .tar.gz file that you downloaded from Novell Downloads (http://download.novell.com). This script can be used to install, update, verify installation, display information, and uninstall the Novell Client directly from a command prompt using documented RPM commands. This same script is copied to the /opt/novell/ncl/bin directory during the installation of the Client for later use in verifying or uninstalling the Client.

Run these commands from the directory where you unarchived the Client download file or from / opt/novell/ncl/bin after the initial installation. You must be logged in as root to run these commands.

Table 1 ncl install Commands

| Command                     | Description                                                                      |
|-----------------------------|----------------------------------------------------------------------------------|
| ./ncl_install install       | Installs the Novell Client for Linux.                                            |
| ./ncl_install install force | Forces the installation of all Novell Client for Linux packages.                 |
| ./ncl_install upgrade       | Upgrades the Novell Client for Linux.                                            |
| ./ncl_install upgrade force | Forces the upgrade of all Novell Client for Linux packages.                      |
| ./ncl_install uninstall     | Uninstalls all Novell Client for Linux packages.                                 |
| ./ncl_install verify        | Verifies the installation of all installed Novell Client for Linux packages.     |
| ./ncl_install information   | Displays summary information for all installed Novell Client for Linux packages. |
| ./ncl_install files         | Displays a list of all files contained in the Novell Client for Linux packages.  |

### **UPGRADING FROM VERSION 2.0**

**NOTE:** Upgrading from an earlier version of the Novell Client for Linux is not supported. You must upgrade your workstation to Novell Client 2.0 before upgrading to 2.0 SP1.

To use YaST to upgrade from the Novell Client 2.0 for Linux to 2.0 SP1, follow these steps. You can also use the ncl\_install script to upgrade to 2.0 SP1 (see "Using the Installation Script to Install the Novell Client" on page 3 for more information).

1 Launch the YaST Control Center.

**GNOME:** Click Computer > More Applications > System > YaST.

**KDE**: Click the menu button > System > YaST.

- 2 Click Software > Installation Source.
- 3 Select the Novell Client 2.0 for Linux source, click *Delete*, then click *Yes*.
- 4 Click Finish.

- 5 In the YaST Control Center, click Software > Add-on Product.
- **6** Select your Novell Client 2.0 SP1 for Linux installation source (such as *CD* or *Local Directory*), then click *Next*.
- 7 Follow the on-screen instructions for the installation source you specified in Step 6.
  - For example, you might be prompted to insert the Novell Client for Linux CD, or to specify which local directory contains a copy of the downloaded Novell Client for Linux files.
- 8 Select Yes, I Agree to the License Agreement, then click Next.
  - If you see *Dependency Conflict* messages informing you that the Novell Client cannot be installed because of missing NICI and NMAS<sup>TM</sup> dependencies:
  - 8a Select Install novell-nmasclient although it would change the architecture, then click OK– Try Again.
  - 8b Select Install nici although it would change the architecture, then click OK- Try Again.
- 9 Select Patterns from the Filter drop-down list.
- 10 Make sure Novell Client for Linux is selected in the Pattern list. It should already have a check mark in the check box.
  - You should see all of the Novell Client for Linux packages in the package summary list. All packages should be selected for installation except for novell-xtier-xplat, which does not have a check mark.
- 11 Select novell-xtier-xplat for installation.
- **12** Right-click the novell-client package in the package summary list, then select *All in This List > Update if newer version available*.
  - The icons to the left of the packages in the package summary list change from a check mark to the update symbol, except for novell-xtier-xplat.
- 13 Click Accept to install all of the selected packages.
  - You will see all the packages being installed on the Package Installation dialog box, followed by the SuSEconfig dialog box.
- **14** Start the Novell Client for Linux.
  - See "Starting or Restarting the Novell Client for Linux" on page 3.

#### UNINSTALLING THE NOVELL CLIENT FOR LINUX

Use either of the following methods to uninstall the Novell Client for Linux:

- "Using the YaST Control Center to Uninstall" on page 6
- "Using the Installation Script to Uninstall" on page 6

### **Using the YaST Control Center to Uninstall**

1 Launch the YaST Control Center.

**GNOME:** Click Computer > More Applications > System > YaST.

KDE: Click the menu button > System > YaST.

- 2 Click Software in the left column, then click Software Management in the right column.
- 3 Select Patterns from the Filter drop-down list.
- **4** Select *Novell Client for Linux* from the *Additional Software* category to see the list of installed packages.
- 5 Click the check box to the left of Novell Client for Linux until a trash can appears.

This automatically selects all of the packages that need to be deleted by changing their icons to a trash can.

If the Novell Client 2.0 SP1 for Linux was installed as an upgrade to the Novell Client 2.0 for Linux, the novell-xtier-xplat package icon is not automatically changed to the trash can

- 6 Right-click the novell-client package, select All in This List, then click Delete.
- 7 Click Accept to delete all of the selected packages.

YaST might display the following dependency conflict:

```
product:Client for Linux-2.0.0.i686 has missing dependencies
```

If YaST displays this dependency conflict, select *delete Client\_for\_Linux*, then click *OK - Try Again*.

YaST displays the progress of the uninstall.

## Using the Installation Script to Uninstall

To uninstall the Novell Client for Linux using the installation script, enter./ncl\_install uninstall in a terminal window. You can run this command from the directory where you unarchived the Client download file or from the /opt/novell/ncl/bin directory. You must be logged in as root to run this command.

#### Legal Notice

Copyright © 2007 Novell, Inc. All rights reserved. No part of this publication may be reproduced, photocopied, stored on a retrieval system, or transmitted without the express written consent of the publisher. For a list of Novell trademarks, see the Novell Trademark and Service Mark list (http://www.novell.com/company/legal/trademarks/tmils.html). All third-party trademarks are the property of their respective owners. A trademark symbol (®, TM, etc.) denotes a Novell trademark; an asterisk (\*) denotes a third-party trademark.